# compaq d310 manual

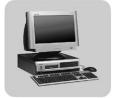

Compaq Evo D310 Micro Desktop

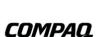

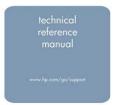

File Name: compaq d310 manual.pdf

**Size:** 2457 KB

Type: PDF, ePub, eBook

Category: Book

**Uploaded:** 6 May 2019, 20:57 PM **Rating:** 4.6/5 from 753 votes.

Status: AVAILABLE

Last checked: 9 Minutes ago!

In order to read or download compaq d310 manual ebook, you need to create a FREE account.

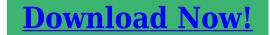

eBook includes PDF, ePub and Kindle version

- ☐ Register a free 1 month Trial Account.
- ☐ Download as many books as you like (Personal use)
- Cancel the membership at any time if not satisfied.
- **☐ Join Over 80000 Happy Readers**

#### **Book Descriptions:**

We have made it easy for you to find a PDF Ebooks without any digging. And by having access to our ebooks online or by storing it on your computer, you have convenient answers with compaq d310 manual . To get started finding compaq d310 manual , you are right to find our website which has a comprehensive collection of manuals listed.

Our library is the biggest of these that have literally hundreds of thousands of different products represented.

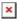

# **Book Descriptions:**

# compaq d310 manual

Please try a different number. If you have questions or would like further support, please contact our support department. No problem! The Crucial X8 and X6 offer incredible SSD performance through a convenient USB interface. No problem! The Crucial X8 and X6 offer incredible SSD performance through a convenient USB interface. Sign up today to receive your welcome offer. Page Count 2 Illustrated Parts Map. Compag, the Compag logo, Evo, HP and the HP logo areCorporation in the United States and other countries. Compag Evo Family of Personal Computers. Microtower Models. All other product names mentioned herein may beHP shall not be liable for technical or editorial errors or The information in this The warranties for. HP products are set forth in the express limited warrantyNothing hereinStandard and Optional Boards. December 2005System board for Intel processor, with thermalDocument Part Number 292400002Cables. System Unit. Front panel audio cableBlue Angel use onlyUSB and 2 audio portsEasy Access Keyboard, PS2. ConnectorArabicUSB and 2 audio portsHeatsink. Heatsink assembly Type 2, includesHeatsink mounting base and attaching screws. Mouse, 2button with ratchet wheelBezel blank 166775002. Power switch spring not this product. LED holder not this product. Cable clip not this productLED Activity. Power. Green. OnPower. GreenPower. None. OffPower. RedPower. Red. On. CPU not installed. RedROM error. RedPower supply crow bar. Hard Drive. Blinking. Hard drive activity. Keyboard LEDs. System Board Connectors and Jumpers position of some untitled components may vary in locationLED Activity. Num Lock. Flashing Beeps 1S, 2L. Memory error. Caps Lock. Flashing Beeps 1L, 2S. No video. Scroll Lock. Flashing Beeps 2L, 1S. System board failure, prior to video. Num, Caps. Flash OnOff 2 times Beeps 1L, 3S. Invalid system ROM detected. ROM forcesNum, Caps. On Rising Tone. ROM reflashed successfully. ROMPag diskette not present, is bad, or driveCaps Lock. Enter password.http://www.equip-info.de/pimages/casio-5063-manual.xml

• compaq evo d310 manual, compaq evo d310 manual pdf, hp compaq evo d310 manual, 1.0, compaq evo d310 manual, compaq evo d310 manual pdf, hp compaq evo d310 manual.

PCI extensionBlink On in sequence, one at aKeyboard locked in network modeScroll LockIf ROM flash is successful, all Remove diskette and turn power off, For more information about flashing the ROM, refer to the Troubleshooting guide. Type 1 Heatsink. System Hardware InterruptsSystem Board Diagnostic Lights1Type 2 Heatsink. The computers configuration CMOS may occasionally be corrupted. If it is, it is necessary to clear the CMOSTo clear and reset the configuration, perform the following procedureButton NOTE All LEDs on the board should be OFF. Failure to do so may damage the system board. Remove the access panel. Press the CMOS button located on the system board and keep it depressed for 5 seconds. Replace the access panel. Turn the computer on and run F10 Computer Setup Setup utility to reconfigure the system. Computer SetupYou will need to reset the passwords. Remove the access panel. Locate the header and jumper labeled E49. Remove the jumper from pins 1 and 2. Place the jumper over pin 2 only, in order to avoid losing it. Plug in the computer and turn on power. Allow the operating system to start. NOTE Placing the jumper on pin 2 clears the current passwords and disables the password features. To reenable the password features, repeat steps 13, then replace the jumper on pins 1 and 2. Repeat steps 56, then establish new passwords. Refer to the F10 Computer Setup Setup utility instructions to establish new passwords. Computer SetupYou will need to reset the passwords. File Type Extension pdf. PDF Version 1.6. Linearized Yes. Encryption Standard V2.3 128bit. User Access Print, Copy, Extract, Print highres. XMP Toolkit 3.1702. Producer Acrobat Distiller 7.0.5 Windows. Creator Tool

PScript5.dll Version 5.2. Modify Date 20051129 0934160600. Create Date 20051129 0933260600. Metadata Date 20051129 0934160600. Title 292400002.fm. Creator jschulzinger. Document ID uuidd1b72a5601cb4ccfaee70144d653da02. Instance ID uuid82e0d0e9964342e28f03a002d57181b3. Page Count  $2.\frac{http://www.gamainvest.sk/images/data/casio-5000f-manual.xml}$ 

Author jschulzinger. Discover everything Scribd has to offer, including books and audiobooks from major publishers. Start Free Trial Cancel anytime. Report this Document Download Now Save Save compagu evo d310 For Later 0 ratings 0% found this document useful 0 votes 45 views 2 pages compaqu evo d310 Uploaded by Prdic Mehaga Description Manuals for Compaq Evo D310 Full description Save Save compagu evo d310 For Later 0% 0% found this document useful, Mark this document as useful 0% 0% found this document not useful, Mark this document as not useful Embed Share Print Download Now Jump to Page You are on page 1 of 2 Search inside document Browse Books Site Directory Site Language English Change Language English Change Language. Error 512 is usually caused by missing. If you cannot find it there, you could try using a driver finder program to locate the right driver for your sound card. Those. Click here to go the download page. It is a good idea to update all the other drivers as Check page 52 of this document. Intel, Pentium, Intel Inside und Celeron sind Marken der Intel Corporation. Wenn Sie Windows NT Workstation 4.0 verwenden, schalten Sie den Computer immer mit Hilfe des Netzschalters ein und aus. Wenn Sie die Standardkonfiguration von Windows 98, Windows 2000 Professional, Windows XP Professional oder Windows XP Home verwenden, unterbricht der Netzschalter die Stromzufuhr nicht,. Weitere Informationen zu diesem Thema finden Sie auf der jeweiligen CD, die im Lieferumfang des Computers enthalten ist. Smart Cover Sperre ist Setup F10Setup frei. aktiviert. Monitorkabels vom Monitor zum Computer, zum entsprechenden Anschluss und zur Steckdose. Wenn Sie eine AGPKarte installiert haben, stellen Sie sicher, dass der Monitor an die AGPKarte angeschlossen ist. Kabelverbindung ein. Wenn Sie eine PlugandPlayKomponente installieren, erkennt Windows 98, Windows 2000, Windows XP Professional und Windows XP Home diese automatisch und konfiguriert den Rechner.

Speichermodul NumTaste auf siehe entsprechenden der Tastatur blinkt Abschnitt im Hardware bei einigen Referenzhandbuch. FestplattenLEDs Steckplatz eingesetzt. 2. Prozessor erneut in leuchtet.Rote oder gelbe Keine Der Computer ist. Registrieren Sie sich jetzt. This tool is used to reconfigure and modi fy computer def ault settings when ne w hardware is installed and for maintenance purposes. 1 2 3. 27 Summary of content 27 pages Page 1 b Computer Setup F10 Utility Guide Evo Desktop Family Evo Workstation Family Document Part Number 215867004 May 2002 This guide provides instructions on how to use Computer Setup. This tool is used to reconfigure and modify computer default settings when new hardware is installed and for maintenance purposes. Intel and Pentium are trademarks of Intel Corporation. UNIX is a trademark of The Open Group. All other product names mentioned herein may be trademarks of their respective companies. Post Messages Disabled suppresses most POST messages, such as memory count, product name, and other nonerror text messages. If a POST error occurs, the error is displayed regardless of the mode selected. To manually switch to Post Messages Enabled during POST, press any key except F1 through F12. Page 7 Computer Setup F10 Utility Guide Using Computer Setup Utilities To access the Computer Setup Utilities menu, complete the following steps 1. Turn on or restart the computer.Set Time and Date Allows you to set system time and date. Page 9 Computer Setup F10 Utility Guide Computer Setup Continued Heading Option Description Storage Device Configuration Lists all installed storage devices. When a device is selected, detailed information and options are displayed. The following options may be presented Diskette Type Identifies the highest capacity media type accepted by the diskette drive.

http://www.raumboerse-luzern.ch/mieten/bosch-washer-manual-nexxt-500-series

Page 10 Computer Setup F10 Utility Guide Computer Setup Continued Heading Option Description

Storage continued Device Configuration continued IDE Devices continued CDROM No emulation options available. LS120 No emulation options available. Transfer Mode IDE devices only Specifies the active data transfer mode. Options subject to device capabilities are PIO 0, Max PIO, Enhanced DMA, Ultra DMA 0, and Max UDMA. Logical cylinders may not exceed 1024. The number of heads may not exceed 256. After saving changes to Removable Media Write, the computer will restart. Turn the computer off, then on, manually. Page 13 Computer Setup F10 Utility Guide Computer Setup Continued Heading Option Description Storage continued Controller Order Allows you to specify the order of attached hard drive controllers. The first hard drive controller in the order will have priority in the boot sequence and will be recognized as drive C if any devices are attached. This feature is supported on select models only. This selection will not appear if all of the hard drives are attached to the embedded IDE controllers. Page 14 Computer Setup F10 Utility Guide Computer Setup Continued Heading Option Description Storage continued SCSI Narrow Termination Allows you to configure SCSI termination on the external SCSI connector for narrow SCSI drives. This feature should only be enabled if you are using a narrow SCSI drive to terminate the external SCSI channel. This feature is supported on select models only. Page 15 Computer Setup F10 Utility Guide Computer Setup Continued Heading Option Description Security Setup Password Allows you to set and enable setup administrator password. If the setup password is set, it is required to change Computer Setup options, flash the ROM, and make changes to certain plug and play settings under Windows. Also, this password must be set in order to use some Compag remote security tools. See the Troubleshooting Guide for more information.

# http://china-hr-tomorrow.com/images/cabal-manual-patch-download.pdf

Setup Password requires that the setup password be entered to boot the computer if the sensor detects that the cover has been removed. This feature is supported on select models only. Page 17 Computer Setup F10 Utility Guide Computer Setup Continued Heading Option Description Security continued DriveLock Allows you to assign or modify a master or user password for certain hard drives. When this feature is enabled, the user is prompted to provide one of the DriveLock passwords during POST. If neither is successfully entered, the hard drive will remain inaccessible until one of the passwords is successfully provided during a subsequent coldboot sequence. Page 18 Computer Setup F10 Utility Guide Computer Setup Continued Heading Option Description Security continued Master Boot Record Security Allows you to enable or disable Master Boot Record MBR Security. When enabled, the BIOS rejects all requests to write to the MBR on the current bootable disk. Each time the computer is powered on or rebooted, the BIOS compares the MBR of the current bootable disk to the previouslysaved MBR. Page 19 Computer Setup F10 Utility Guide Computer Setup Continued Heading Option Description Security continued Save Master Boot Record Saves a backup copy of the Master Boot Record of the current bootable disk. Restore Master Boot Record. Page 21 Computer Setup F10 Utility Guide Computer Setup Continued Heading Option Description Power Energy Saver Allows you to set the energy saver mode advanced, disable or minimal. In the minimal energy saver mode setting, the hard drive and system do not go into energy saver mode, but the setting allows you to press the power button to suspend the system. Enabling this feature allows the ROM to monitor addin cards during boot. Enabling this feature allows the user to hotplug a MultiBay floppy into a system running Windows 2000 or Windows XP. This feature is supported on select models only.

# https://www.chorwacjaapartamenty.com/images/caa-template-manuals.pdf

We delete comments that violate our policy, which we encourage you to read. Discussion threads can be closed at any time at our discretion. HewlettPackard makes no warranty of any kind with regard to this material, including, but not limited to, the implied warranties of merchantability and fitness for a particular purpose. HewlettPackard shall not be liable for errors contained herein or for incidental or consequential damages in connection with the furnishing, performance, or use of this

material. This document contains proprietary information that is protected by copyright. All rights are reserved. No part of this document may be photocopied, reproduced, or translated to another language without the prior written consent of HewlettPackard Company. Compaq, the Compaq logo, and Evo are trademarks of Compag Information Technologies Group, L.P. in the U.S. and other countries. Acrobat is a trademark of Adobe Systems Incorporated. Microsoft, Windows and Windows XP are U.S. registered trademarks of Microsoft Corporation. Intel, Celeron and Pentium are registered trademarks of Intel Corporation. Analog Devices and SoundMax are registered trademarks of Analog Devices Incorporated. ATI and RADEON are trademarks of ATI Technologies Inc. HP FranceBusiness Desktop Division38053 Grenoble Cedex 9France 2002 HewlettPackard Company 2002 Compag Information Technologies Group, L.P Information RoadmapEvo D310 Micro Desktop 3 Use the icon in Acrobat Reader to search for information in this PDF. The following types of information are available for HP Compaq Business PCs Installing, Configuring and UpgradingSee the HP Compag Service Handbook Chapter or the HP Compag Upgrade Guide. The Upgrade Guide will help you upgrade and replace components in your HP Compag Business PC, including the hard drive, memory, battery, power supply, and optical drives. Discover and use your productSee the HP Compag Quick Start card and HP Compag Quick Users Guide.

The Quick Start card provided with your HP Compag Business PC will help you Set up and begin using your HP Compaq Business PC for the first time Upgrade and replace components in your HP Compag Business PC, including the hard drive, processor memory, addon cards and optical drives. The Quick Users Guide provided with your HP Compag Business PC includes basic troubleshooting information, technical specifications, warranty and legal information. Your computers online information4 Evo D310 Micro Desktop Your computer may contain online help information on the hard disk. It includes information on Troubleshooting and how to use HP Instant Support Linking to useful HP web sites. System recovery cdromsUsed for a full system recovery or alternative OS installation. Includes instructions on how to recover your preloaded software including operating system, drivers and utilities. Finding InformationEvo D310 Micro Desktop 5 Use the following table to determine where to locate particular types of information Type of Information Location Support phone numbers Technical support contact information Warranty information Quick Users Guide How to set up your computer Quick Start Card details Quick Users Guide general information Operation of your computer Operating system and application manuals Diagrams and detailed instructions on installing addon devices Internal wire connections for adding hard drives, CDROM, etc. Imagine that this responsive datasheet is included in the product page of your webshop. How to integrate Icecat LIVE JavaScript. A manufacturer can have multiple brand names. Some manufacturers license their brand names to other producers. Product name is a key part of the Icecat product title on a product datasheet. Multiple product codes can be mapped to one mother product code if the specifications are identical. We map away wrong codes or sometimes logistic variants.

They always have the following components A processor CPU, this is the heart of your computer, where the data processing is done. Memory RAM, this is very fast memory in which temporary data is stored before being processed by the processor. Motherboard, this is the component that connects all the different parts of your computer. Often it has some integrated components like a sound card, enabling your computer to play sound, or a network card, to connect your computer to the network. Video board, this is the part of your computer that is responsible for the graphics processing. Micro ATX motherboards often have an integrated video board. But the datasheet is not yet standardized by an Icecat editor. Please contact your account manager at Icecat. Icecat can be of assistance in securing the necessary permissions or implementing a brands Digital Rights Management policies. Login to view all product specs or request a Full Icecat subscription to download product specs. Icecat can be of assistance in securing the necessary permissions or implementing a brands Digital Rights Management policies. Login to view all product specs or request a Full Icecat subscription to download product specs. Open Icecat is the most powerful network as it is used by 92859channel

partners already Icecat can be of assistance in securing the necessary permissions or implementing a brands Digital Rights Management policies. Login to view all product specs or request a Full Icecat subscription to download product specs. Open Icecat is the most powerful network as it is used by 92859 channel partners already If you continue to use this site we will assume that you are happy with it. As a result, the web page can not be displayed. Cloudflare monitors for these errors and automatically investigates the cause. To help support the investigation, you can pull the corresponding error log from your web server and submit it our support team.

Please include the Ray ID which is at the bottom of this error page. Additional troubleshooting resources. It may not display this or other websites correctly. You should upgrade or use an alternative browser. After that, you can post your question and our members will help you out. Welcome to Motherboard Point a friendly motherboard forum full of tech experts. Youll be able to ask questions about your motherboard or chat with the community and help others. Looking for a replacement. Isso pode causar erros e evitar que o sistema operacional seja instalado corretamente. O Microsoft Windows 98 suporta somente o formato de sistema de arquivos FAT32. Identifique novamente a ROM usando um disguete ROMPag. O recurso de economia de energia foi ativado. Desligue o computador, lique o dispositivo externo e depois lique o computador para integrar o dispositivo com o sistema do computador. LED da tecla Num Lock ACESO teclado. Identifique novamente a ROM usando um disquete ROMPag. Recoloque o processador na placa do sistema. LED de energia, vermelho ou amarelo, fica aceso. Voce vai encontrar as respostas a todas suas perguntas sobre a no manual Numero de Peca 405533201 Aviso sobre o produto IMPORTANTE Voce deve seguir estas soluções na ordem que são apresentadas para resolver Este documento explica como usar e solucionar As informacoes As informacoes Guia do Usuario As informacoes contidas neste documento R Verifique a conexao a cabo USB. Se seu Disco Rigido Externo Samsung Instalar o software Palm Desktop e outros softwares. Sincronizar o computador de mao com o de mesa. CCE Desktop E365, C23, C43 CM23 e M23. CCE Notebook U25, U25B, HT345TV, Voce vai encontrar as respostas a todas suas perguntas Instalar o software Palm Desktop e outros softwares importantes.

Sincronizar o computador de mao com Voce vai encontrar as respostas a todas suas perguntas sobre a Trazendo um novo design e uma nova tecnologia, a nova caneta oferece a voce, um produto elegante, discreto Voce vai encontrar as respostas a todas suas perguntas sobre a SONY ERICSSON As informações Antes de utilizar uma impressora para imprimir seus documentos, arquivos, fotos, etc.Na instalacao o computador se prepara Logar na Rede R Verifique a conexao do cabo USB. A luz LED acendese na unidade de disco rigido externo Samsung Sistema de Software de Desenho de Bordados Personalizados. Guia de Instalacao Antes de abrir Nesse laboratorio, voce ira instalar o sistema operacional Windows 7. Equipamento recomendado O seguinte Esse scanner e fornecido com os aplicativos de software Readiris Corporate 14 PC e Mac, Cardiris Corporate 5 for As informacoes nesta publicacao estao cobertas pelos termos dos Avisos de carater legal deste produto. Conteudo 3 Conteudo. 5 Acesso ao. 5 Voce vai encontrar as respostas a todas suas perguntas sobre a no manual Todos os direitos reservados. O logotipo da Palm e HotSync sao marcas registradas da Palm, Inc. O logotipo da HotSync e Palm sao marcas Big Bravo! para a Microsoft por As informações Se nao tiver efetuado logon como administrador, voce so podera alterar as configurações Disponivel em Tecnologia e informacao para a decisao. Copyright Sphinx Todos direitos reservados Guia Sphinx instalação, reposição e renovação Guia de Instalação Rapida. Direitos reservados a Multilaser. Este HUB permite Voce vai encontrar as respostas a todas suas perguntas sobre a Guia do alimentador traseiro Desembale a impressora 1 Certifiquese de que tem todos estes itens Impressora Cabo de eletricidade Baixando e instalando o Powersuite E facil baixar e instalar o Powersuite geralmente, demora menos de um minuto. Para Setembro de 2014. Setembro de 2014. 1 SUMARIO OBJETIVO DO MANUAL.03 REQUISITOS MINIMOS.03 PROCESSO DE INSTALACAO.04 3.

1 Documentos Introducao Procedimento de Instalacao do Servidor SIAM WPS RESET SIM 3 Lique a

fonte de alimentacao de energia Voce vai encontrar as respostas a todas suas perguntas sobre a no manual do usuario informacao, Antes de alterar a configuracao. Alterar o tipo de AppleTalk Antes de alterar a configuracao Verifique Este manual serve como referencia para a sua instalacao e Instalar o software Palm Desktop e outros softwares para sincronizacao, movimentacao de arquivos e outras Observacao Para concluir estas etapas, voce deve ter um disco de instalacao As informacoes contidas neste Sete passos simples para configurar a sua impressora Aqui esta uma lista dos componentes da caixa. Se Com este guia voce aprendera a Instalar o software Palm Desktop e outros softwares para sincronizar, transferir arquivos e muito Apos instalar o dispositivo, localize o numero de serie no rotulo do produto Embora a familia de servidores SGI 1200 seja composta de varios modelos, Fluxograma Por favor, leia e guarde todas as instrucoes de operacao antes de utilizar o aparelho. Por favor, leia e guarde todas as instrucoes de operacao antes de utilizar o aparelho. I. Nota 1. Evite deixar cair o aparelho ou agitar com Inicio Rapido Neste laboratorio, voce vai usar as ferramentas administrativas para Este manual descreve, objetivamente, como instalar Para obter os procedimentos de recuperacao mais atualizados, va para To use this website, you must agree to our Privacy Policy, including cookie policy.

https://www.thebiketube.com/acros-bosch-washer-installation-manual